# **Packet Tracer : navigation à travers IOS**

## **Topologie**

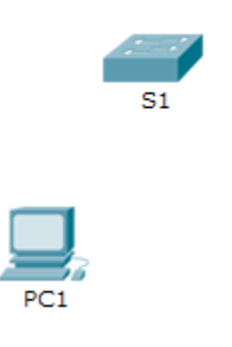

## **Objectifs**

**1re partie : Connexions de base, accès à l'interface en ligne de commande et découverte de l'aide**

**2e partie : Découverte des modes d'exécution**

**3e partie : Réglage de l'horloge** 

### **Contexte**

Dans cet exercice, vous allez faire appel à des compétences spécifiques pour naviguer dans Cisco IOS, y compris différents modes d'accès utilisateur, divers modes de configuration ainsi que des commandes régulièrement utilisées. Vous accéderez également à l'aide contextuelle en configurant la commande **clock**.

# **1re partie : Connexions de base, accès à l'interface en ligne de commande et découverte de l'aide**

Dans la Partie 1 de cet exercice, vous connecterez un ordinateur à un commutateur par le biais d'une connexion console et découvrirez divers modes de commande et fonctions d'aide.

### **Étape 1 : Le raccordement de PC1 à S1 utilise un câble de console.**

- a. Cliquez sur l'icône **Connections** (celle qui ressemble à un éclair) située dans le coin inférieur gauche de la fenêtre Packet Tracer.
- b. Sélectionnez le câble Console bleu clair en cliquant dessus. Le pointeur de la souris se transforme en un connecteur avec un câble pendant dessus.
- c. Cliquez sur **PC1**. Une fenêtre affiche une option relative à une connexion RS-232.
- d. Faites glisser l'autre extrémité de la connexion console vers le commutateur S1, puis cliquez sur le commutateur afin de faire apparaître la liste des connexions.
- e. Sélectionnez le port Console afin d'établir la connexion.

### **Étape 2 : Établissez une session de terminal avec S1.**

- a. Cliquez sur **PC1** et sélectionnez l'onglet **Desktop**.
- b. Cliquez sur l'icône de l'application **Terminal** et vérifiez que les paramètres Port Configuration par défaut sont corrects.

Quelle est la valeur du paramètre des bits par seconde ?

- c. Cliquez sur **OK**.
- d. L'écran qui apparaît peut contenir plusieurs messages. Le message suivant doit figurer quelque part sur l'écran : Press RETURN to get started! Appuyez sur **Entrée**.

Quelle est l'invite affichée à l'écran ?

### **Étape 3 : Découvrez l'aide IOS.**

a. L'IOS peut fournir de l'aide sur les commandes en fonction du niveau auquel l'utilisateur accède. L'invite actuellement affichée est appelée **mode d'exécution utilisateur** et le périphérique attend une commande. La forme la plus simple de l'aide consiste à taper un point d'interrogation (?) à l'invite afin d'afficher la liste des commandes.

S1>**?**

Quelle commande commence par la lettre « C » ?

b. À l'invite, tapez **t**, suivi d'un point d'interrogation (**?**).

S1>**t?**

Quelles sont les commandes affichées ?

c. À l'invite, tapez **te**, suivi d'un point d'interrogation (**?**).

S1>**te?**

Quelles sont les commandes affichées ?

Ce type d'aide est appelé **aide contextuelle**, qui offre plus d'informations lorsque les commandes sont développées.

### **2e partie : Découverte des modes d'exécution**

Dans la Partie 2 de cet exercice, vous allez passer en mode d'exécution privilégié et exécuter des commandes supplémentaires.

#### **Étape 1 : Passez en mode d'exécution privilégié.**

a. À l'invite, tapez un point d'interrogation (**?**).

S1> **?**

Quelles sont les informations affichées pour décrire la commande **enable** ? \_\_\_\_\_\_\_\_\_\_\_\_\_\_\_\_\_\_\_\_\_\_\_

- b. Tapez **en** et appuyez sur la touche **Tab**.
	- S1> **en<Tab>**

Que voyez-vous apparaître après avoir appuyé sur la touche Tab?

La touche Tabulation peut être utilisée pour compléter une commande partielle. Lorsque vous ne tapez qu'une partie d'une commande, la touche **Tab** peut être utilisée pour compléter cette commande. Si les caractères tapés sont suffisants pour identifier la commande, comme dans le cas de la commande **enable**, le reste s'affiche.

Que se passerait-il si vous tapiez **<Tab>** à l'invite ?

- c. Entrez la commande **enable** et appuyez sur **Entrée**. Quel changement observez-vous sur l'invite ?
- d. À l'invite, tapez le point d'interrogation (**?**).

S1# **?**

Avant, il y avait une commande commençant par la lettre « C » en mode d'exécution utilisateur. Combien de commandes sont affichées maintenant que le mode d'exécution privilégié est actif ? (**Conseil** : vous pouvez taper c? pour afficher uniquement les commandes commençant par « C ».)

#### **Étape 2 : Passez en mode de configuration globale.**

a. En mode d'exécution privilégié, l'une des commandes commençant par la lettre « C » est **configure**. Entrez la commande complète, ou suffisamment de caractères pour qu'elle soit identifiée et appuyez sur <**Tab>** pour l'exécuter, puis appuyez sur **<Entrée>**.

S1# **configure**

Quel est le message affiché ?

b. Appuyez sur la touche **<Entrée>** pour accepter le paramètre par défaut entre parenthèses **[terminal]**.

Quel changement observez-vous sur l'invite ?

c. Il s'agit du mode de configuration globale. Ce mode sera examiné en détail dans les prochains exercices et à l'occasion des travaux pratiques. Pour l'instant, revenez en mode d'exécution privilégié en tapant **end**, **exit** ou **Ctrl-Z**.

S1(config)# **exit** S1#

## **3e partie : Réglage de l'horloge**

#### **Étape 1 : Utilisez la commande clock.**

a. Utilisez la commande **clock** pour examiner plus en détail l'aide et la syntaxe de la commande. Tapez **showclock** à l'invite du mode d'exécution privilégié.

S1# **show clock**

Quelle information s'affiche ?Quelle est l'année affichée ?

b. Utilisez l'aide contextuelle ainsi que la commande **clock** pour régler l'heure du commutateur à l'heure actuelle. Tapez **clock** et appuyez sur **Entrée**.

S1# **clock<ENTER>**

Quelle information s'affiche ?

c. Le message « % Incomplete command » est renvoyé par IOS, indiquant ainsi que la commande **clock** a besoin de paramètres supplémentaires. Lorsque des informations supplémentaires sont nécessaires, vous pouvez obtenir de l'aide en tapant un espace après la commande et le point d'interrogation (?).

S1# **clock ?**

Quelle information s'affiche ?

d. Réglez l'horloge à l'aide de la commande **clock set**. Poursuivez pas à pas l'exécution de la commande.

S1# **clock set ?**

Quelle est l'information demandée ?

Qu'auriez-vous vu s'afficher si seule la commande **clock set** avait été entrée, sans demande d'aide par le biais du point d'interrogation ?

e. Sur la base des informations requises lors de l'exécution de la commande **clock set,** entrez l'heure 3:00 PM en utilisant le format de 24 heures suivant : 15:00:00. Vérifiez si d'autres paramètres sont requis.

```
S1# clock set 15:00:00 ?
```
Le résultat renvoie la demande pour plus d'informations :

```
<1-31> Day of the month
MONTH Month of the year
```
f. Essayez de définir la date à 01/31/2035 en utilisant le format demandé. Il peut être nécessaire de demander une aide supplémentaire en utilisant l'aide contextuelle pour terminer le processus. Lorsque vous avez terminé, exécutez la commande **show clock** pour afficher les paramètres de l'horloge. Le résultat de la commande doit être :

```
S1# show clock
*15:0:4.869 UTC Tue Jan 31 2035
```
g. En cas d'échec, essayez la commande suivante afin d'obtenir le résultat ci-dessus :

S1# **clock set 15:00:00 31 Jan 2035**

### **Étape 2 : Examinez d'autres messages de commande.**

- a. IOS fournit divers résultats pour les commandes incorrectes ou incomplètes, comme vous avez pu le voir dans les sections précédentes. Continuez à utiliser la commande **clock** pour découvrir des messages supplémentaires que vous êtes susceptible de rencontrer en apprenant à utiliser IOS.
- b. Exécutez la commande suivante et notez les messages :

S1# **cl**

Quelle information a été renvoyée ?

S1# **clock**

Quelle information a été renvoyée ?

S1# **clock set 25:00:00**

Quelle information a été renvoyée ?

S1# **clock set 15:00:00 32**

Quelle information a été renvoyée ?

# **Suggestion de barème de notation**

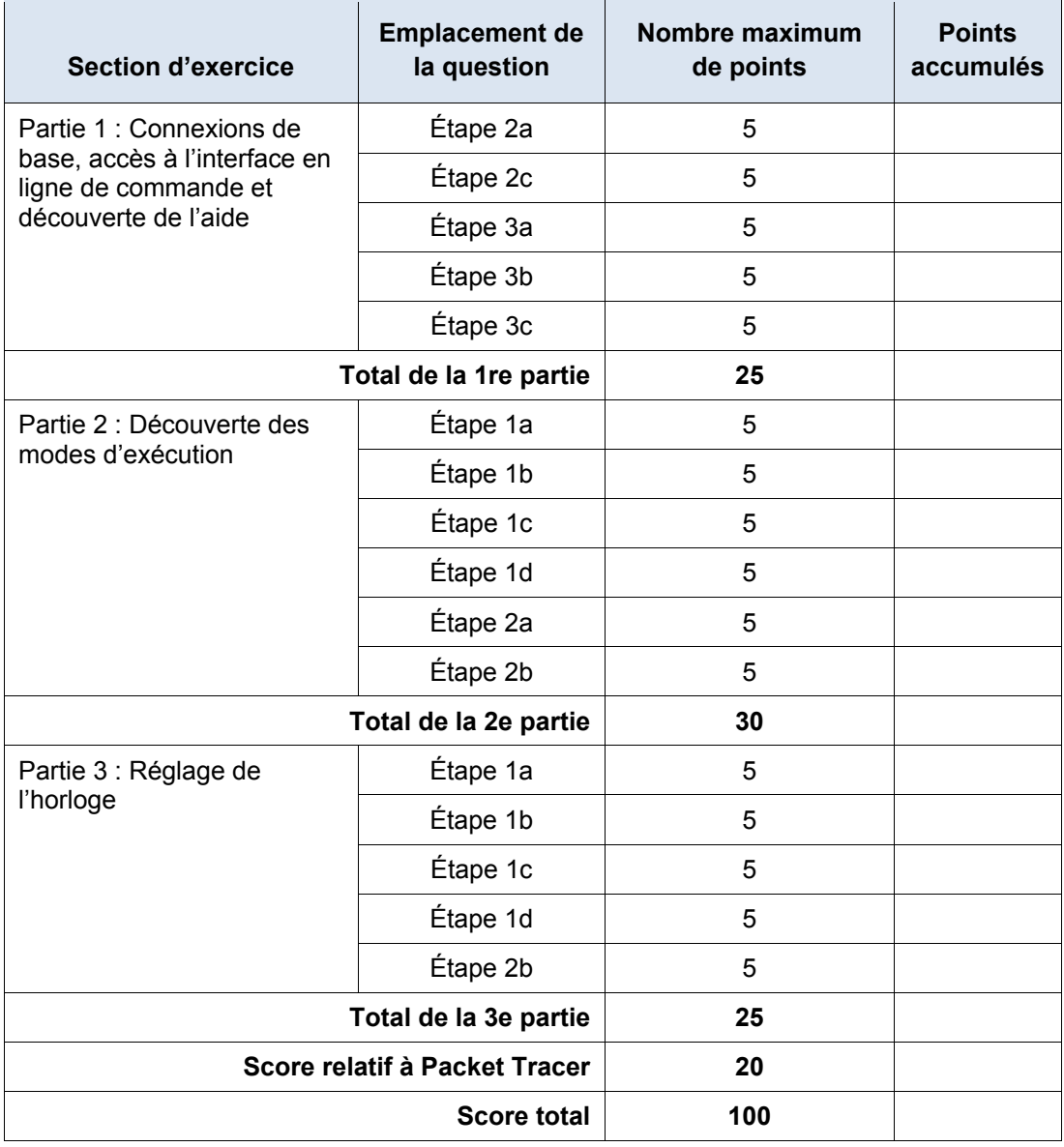